1. Cambia el nombre a la hoja1 y llámala Precios, a la hoja 2 Factura.

## 2. En la hoja Precios crea:

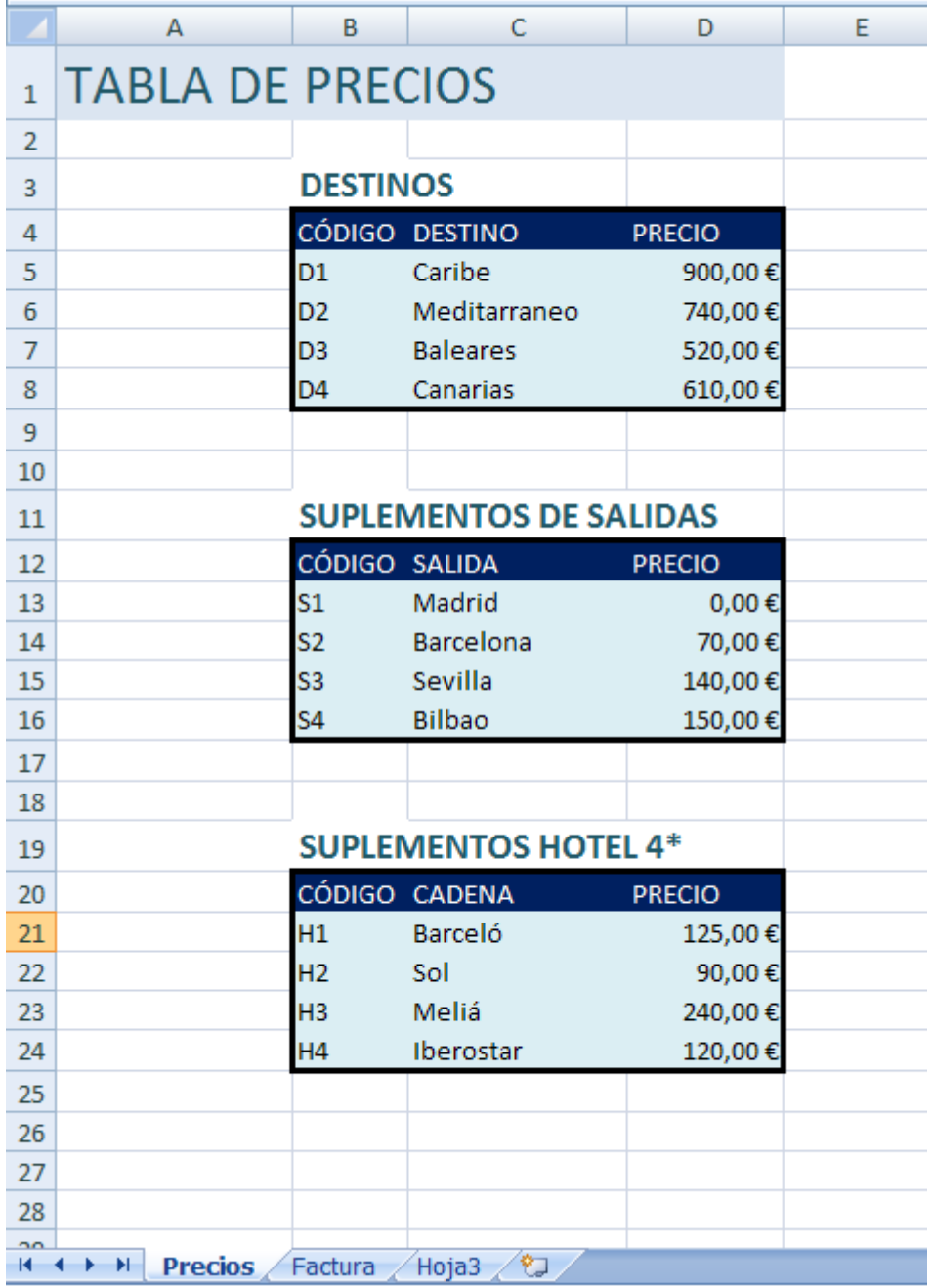

3. En la hoja factura crea:

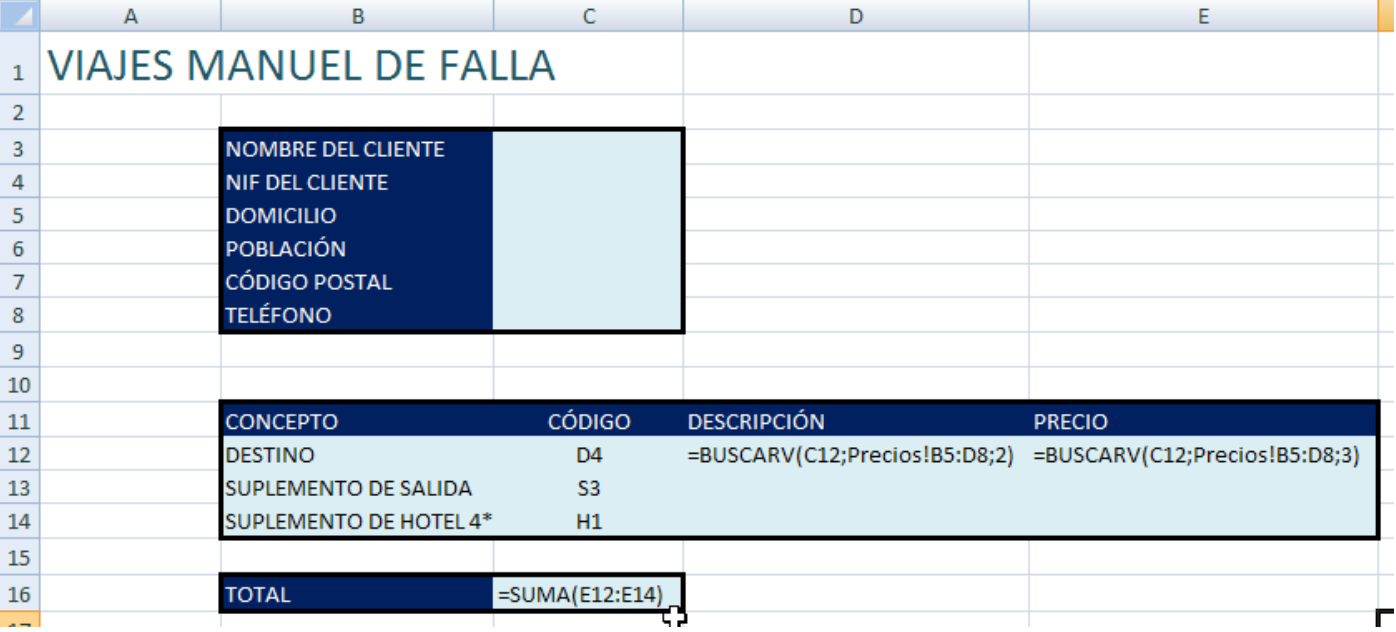

- 4. Completa las funciones BUSCARV apropiadas para el suplemento de salida, y el suplemento de hotel de4 \*.
- 5. Guarda el archivo con el nombre agencia de tu nombre y envíalo a inforionora@gmail.com